## 供应交货周期维护**(FRM0117)**

说明:于物品需求日期要求供应商延迟与提早送货的时间。(此资料只作参考)

## 操作方法:

1、新建:新增交货周期编码

输入交货周期编码(如 "D3") -> 点击"新建" -> 输入可延迟、提早天数 -> 保 存,如图:

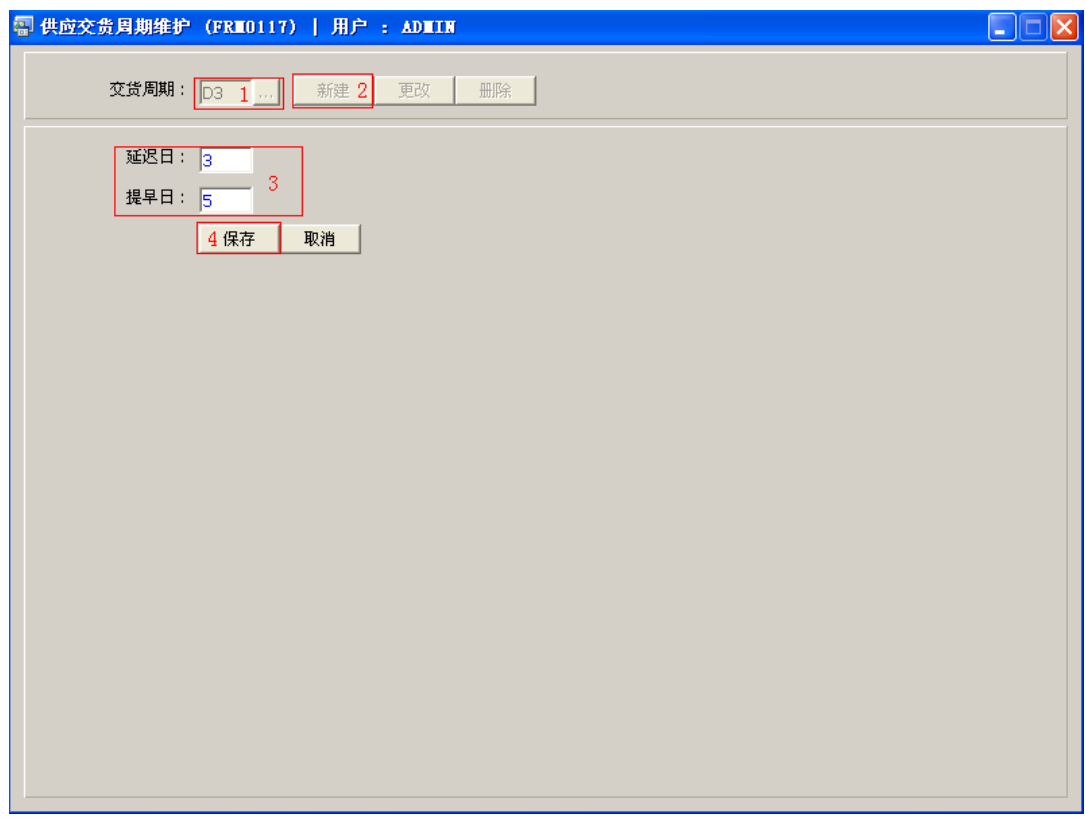

操作成功后,点击交货周期浏览键 ... , 浏览窗口如图:

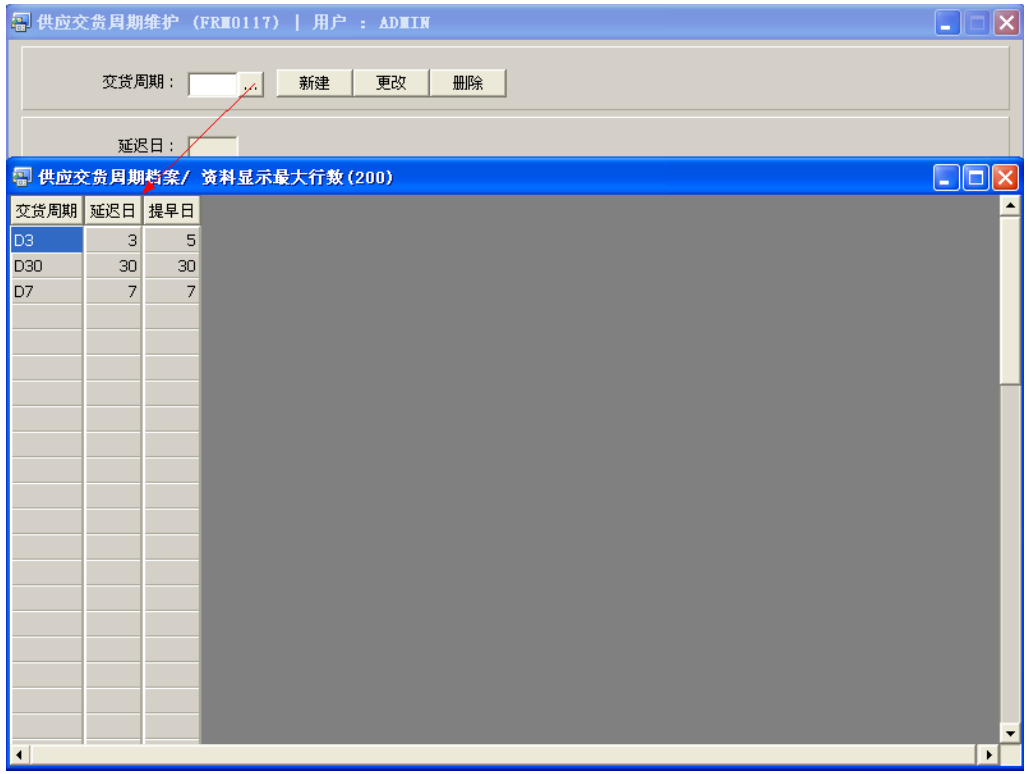

2、更改:只对延迟日、提早日期作出更改。

输入需要修改的交货周期编码(或点击交货周期浏览键 ··· 作选择) -> 点击"更改" -> 对延迟、提早日期作出修改 -> 保存

3、删除:删除交货周期编码。

输入需要删除的交货周期编码 -> 点击"删除" -> 确认

## 注意事项:

- 编码设定建议统一应用英文大写或拼音大写字符。
- 已保存的交货周期编码将不能作修改。如发现编码有误,可通过删除后,再新建。